## Accessing the Maudsley Prescribing Guidelines

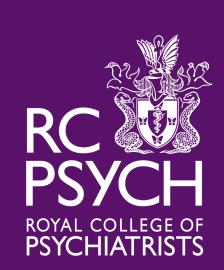

Step 1: Contact the Library and we will set up an RCPsych OpenAthens account for you!

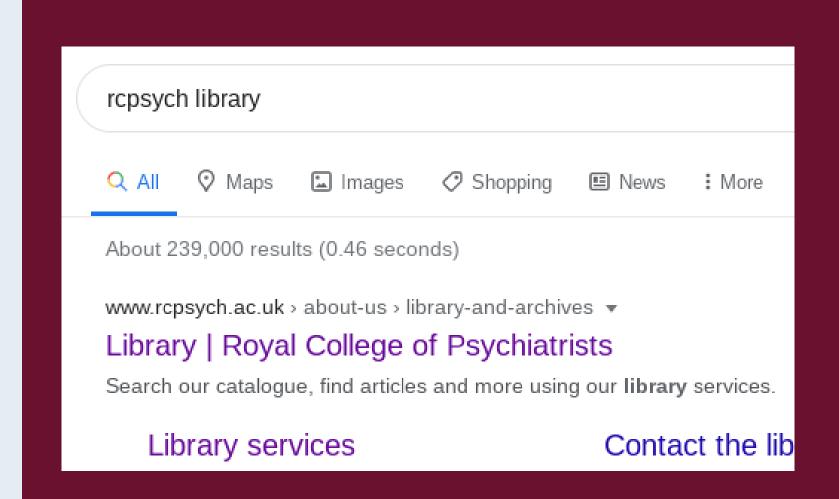

Step 2:
Search for
RCPsych Library

Step 3: Select the 'Access Journals and Databases' page

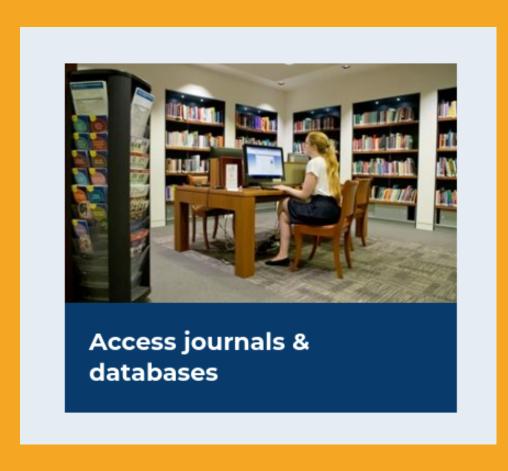

| Search All       Journals       eBooks       PsycINFO       Medline       Embase         Find articles, books, journals and more       Search |                                         |        |          |         |        |  |
|----------------------------------------------------------------------------------------------------|-----------------------------------------|--------|----------|---------|--------|--|
| Find articles, books, journals and more  Search                                                                                               | Search All Journals                     | eBooks | PsycINFO | Medline | Embase |  |
| Find articles, books, journals and more  Search                                                                                               |                                         |        |          |         |        |  |
|                                                                                                    | Find articles, books, journals and more |        |          |         |        |  |

Step 4: Select the 'eBooks' tab

and search for Maudsley Prescribing Guidelines.

## Accessing the Maudsley Prescribing Guidelines

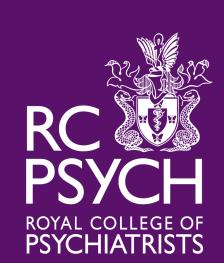

Step 5: Login via your RCPsych OpenAthens account

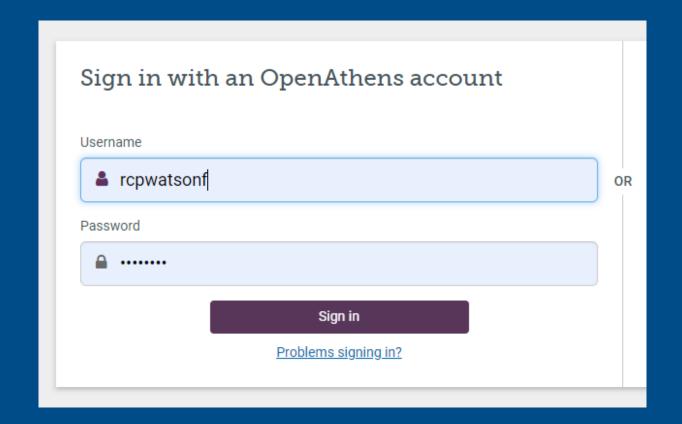

1. The Maudsley Prescribing Guidelines in Psychiatry

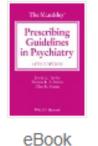

By: David M. Taylor; Thomas R. E. Barnes; Allan H. Young. Series: The **Maudsley** Prescribin Psychiatry The new edition of the world-renowned reference guide on the use of medications safe and effective prescribing of psychotropic agents. Covering both common and complex patabase: eBook Collection (EBSCOhost)

Subjects: MEDICAL / Psychiatry / General; Mental illness--Great Britain--drug therapy; Psychopharmacology--Great Britain--Methology--Great Britain--Methology--Great Britain--Great Britain--Methology--Great Britain--Great Britain

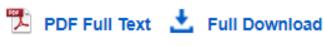

Table of Contents

Step 6: Select the PDF Full Text link underneath the eBook

## Step 3:

You now have access. You can also search within the text, save, email and cite pages.

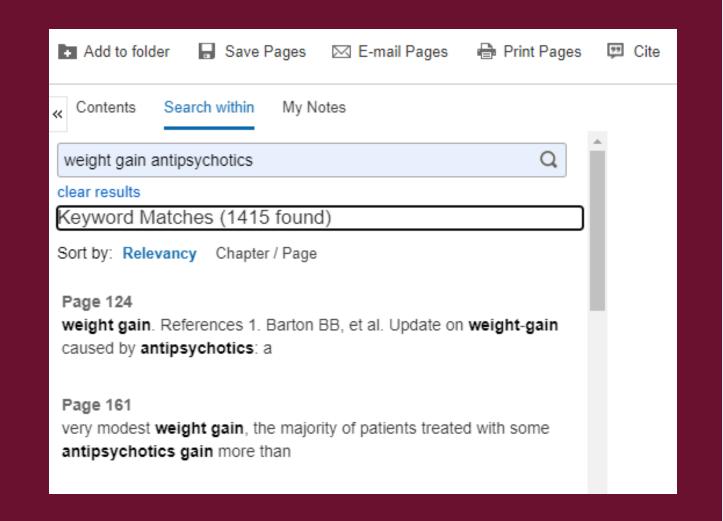

If you have any trouble at all, get in touch: infoservices@rcpsych.ac.uk.